## **TABLICA SADRŽAJA**

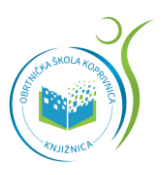

## **IZRADA:**

Reference -> Tablica sadržaja -> Automatska tablica 1

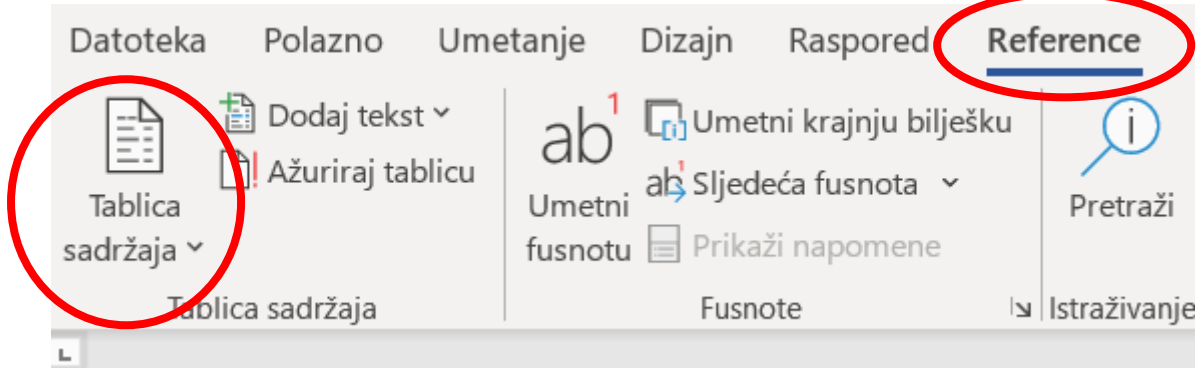

## **UREĐIVANJE:**

Kliknite na sadržaj -> Ažuriraj tablicu -> Ažuriraj samo brojeve ili Ažuriraj cijelu tablicu (ako su se mijenjali i naslovi)

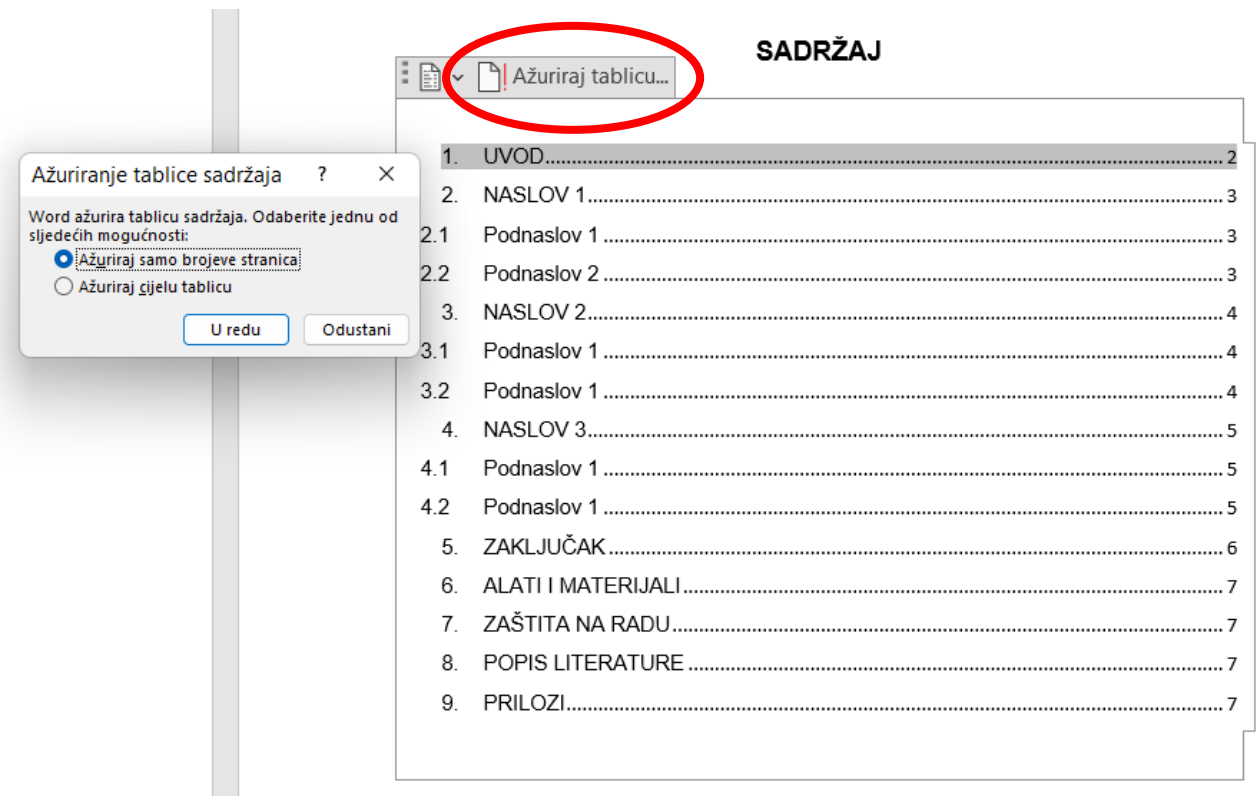